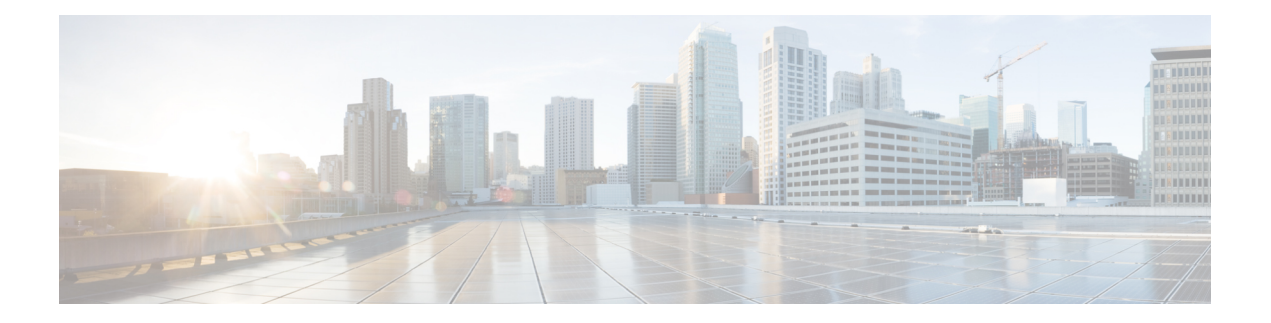

# **File System Commands**

- cd, on [page](#page-1-0) 2
- clear configuration ascii [inconsistency,](#page-2-0) on page 3
- cfs [check,](#page-3-0) on page 4
- [copy,](#page-4-0) on page 5
- [delete,](#page-10-0) on page 11
- dir, on [page](#page-11-0) 12
- [mkdir,](#page-13-0) on page 14
- [pwd,](#page-14-0) on page 15
- [rmdir,](#page-15-0) on page 16
- show [filesystem,](#page-16-0) on page 17

### <span id="page-1-0"></span>**cd**

**cd**

To change the current working directory, use **cd** command in XR EXEC mode.

**cd** *filesystem*: **Syntax Description** *filesystem*: (Optional) Location of the new working directory. Include the file system alias for the *filesystem* argument, followed by a colon and optionally, the name of a directory. *filesystem* : **Command Default** The default file directory is **disk0:/usr**. **Command Modes** XR EXEC mode. **Command History Release <b>Modification** Release 7.0.12 This command was introduced. **Usage Guidelines** The current working directory is the directory used when EXEC commands that have an optional argument are entered without that argument. Use **cd** command to define the working directory. For example, when the **dir** command is entered without specifying the *filesystem* argument, the files in the current working directory are displayed. Use **cd** command without an argument to set the working directory back to the default directory, **disk0:/usr**. The following example shows how to change the current working directory to the root directory on the hard disk. In this example, the **pwd** command confirms that the working directory has changed to the root directory on the hard disk. RP/0/RP0/CPU0:router# **cd harddisk:** RP/0/RP0/CPU0:router# **pwd** harddisk: The following example shows how to change the current working directory to the default file directory by specifying the **cd** command without a location. In this example, the **pwd** command confirms that the working directory has changed to the default file directory. RP/0/RP0/CPU0:router# **cd**

RP/0/RP0/CPU0:router# **pwd** disk0:/usr

## <span id="page-2-0"></span>**clear configuration ascii inconsistency**

To perform an ASCII backup from the system running configuration, which will clear any inconsistency between the system configuration and the running configuration. The ASCII will be in sync with the running configuration, reflecting the latest system configuration until the last commit is made before executing the **clear configuration ascii inconsistency** command. This command resets the ASCII backup timer to zero. Use the **clear configuration ascii inconsistency** command in EXEC or administration EXEC mode.

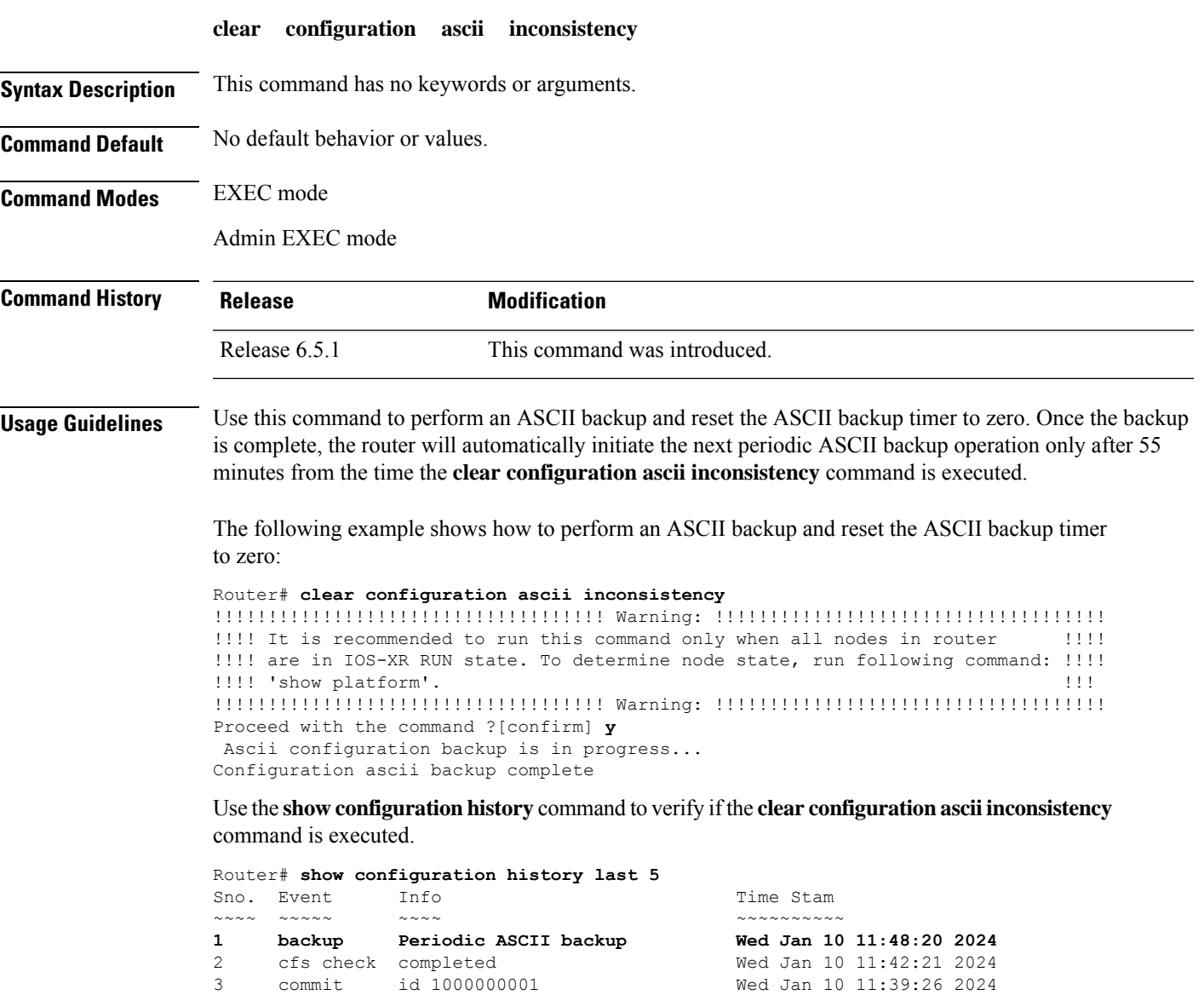

4 startup configuration applied Wed Jan 10 11:39:02 2024

## <span id="page-3-0"></span>**cfs check**

To perform a check on the Configuration File System (CFS), use **cfs check** command in EXEC or administration EXEC mode.

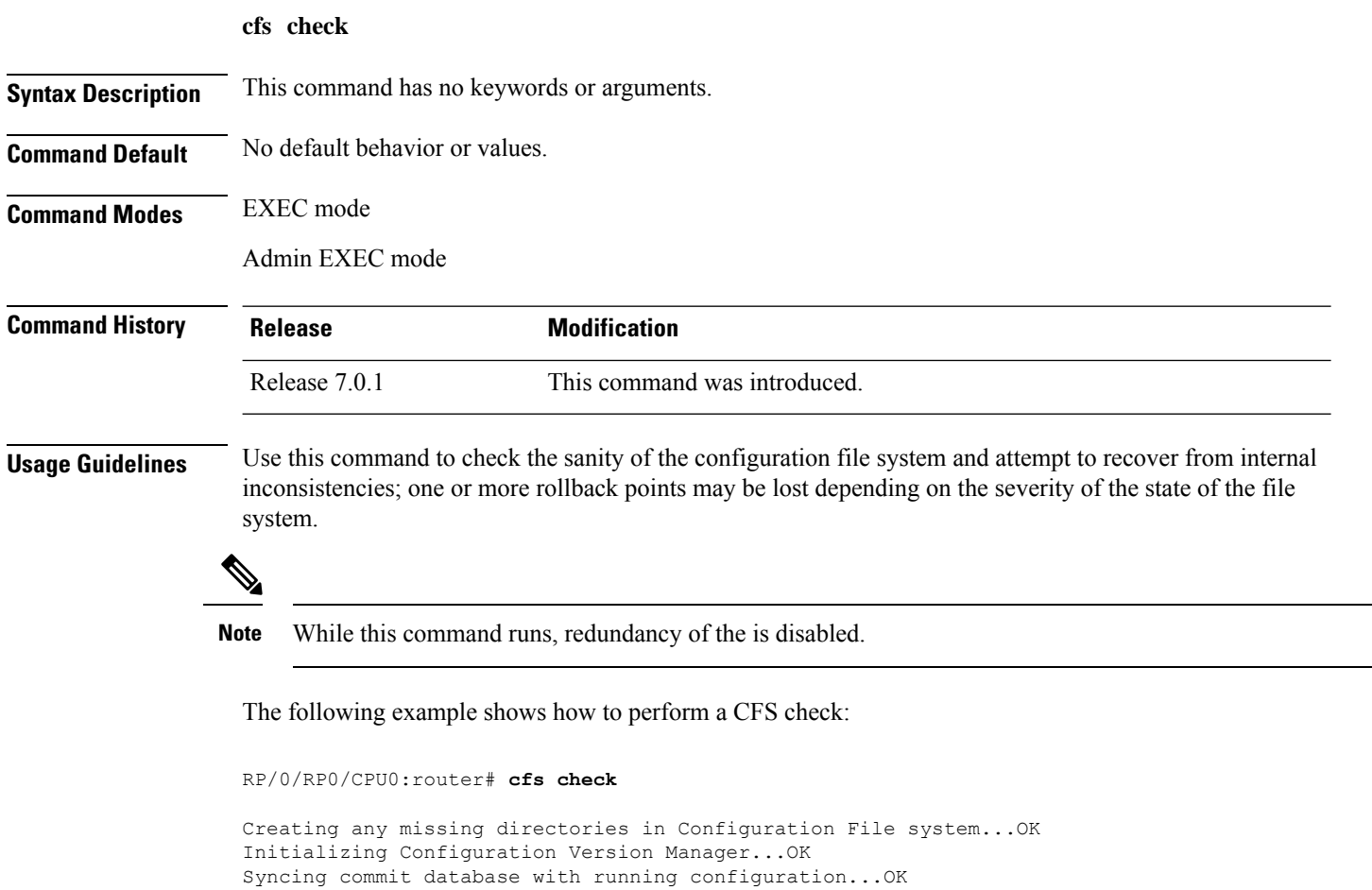

**File System Commands**

Re-initializing cache files...OK

Updating Commit Database. Please wait...[OK]

### <span id="page-4-0"></span>**copy**

To copy a file from a source (such as a network server) to a destination (such as a flash disk), use **copy** command in XR EXEC mode.

**copy** *source* { **location** *node-id destination* **location** { *node-id* | **all** } | **running-config** [**atomic**] }

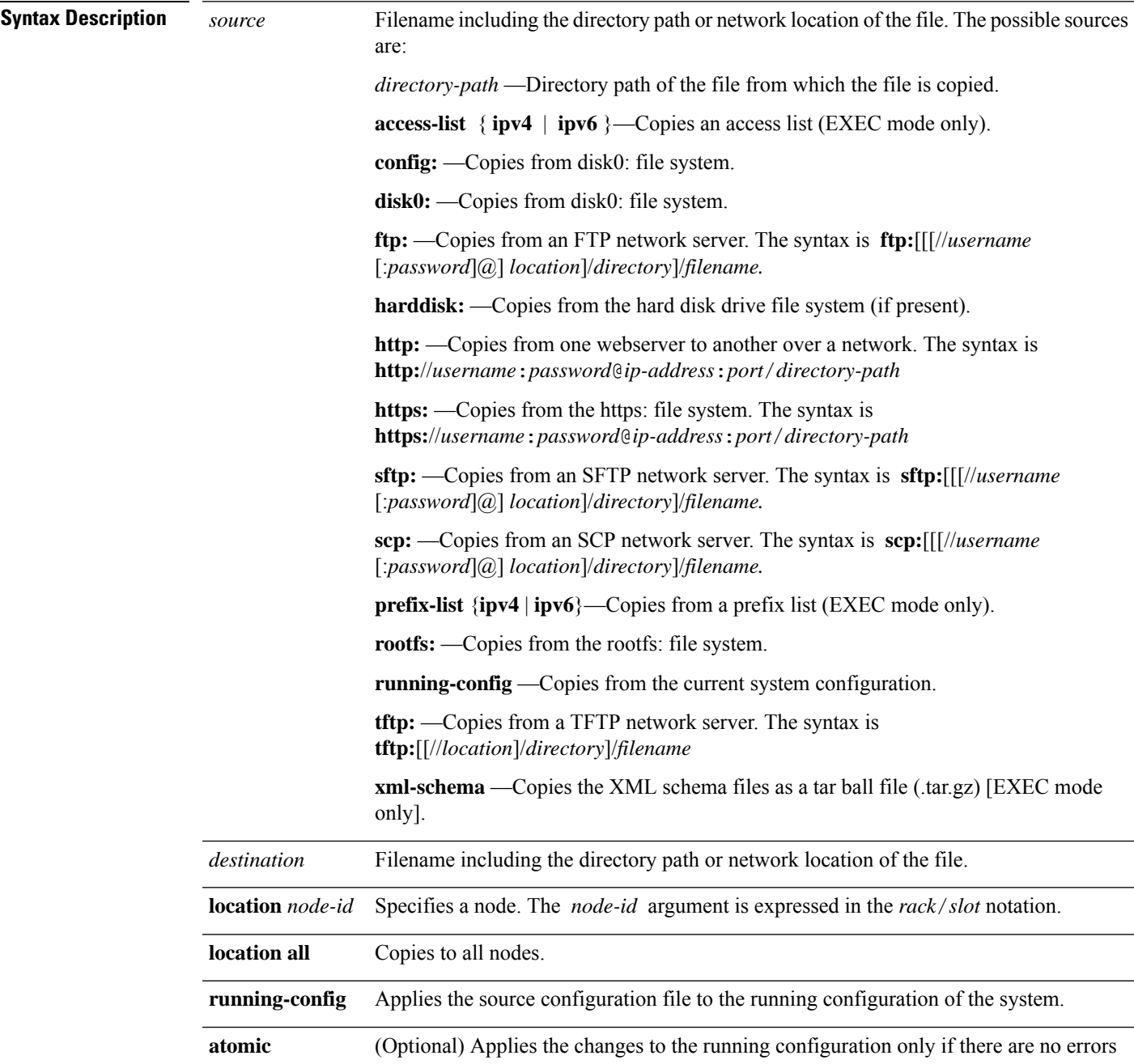

 $\mathbf{l}$ 

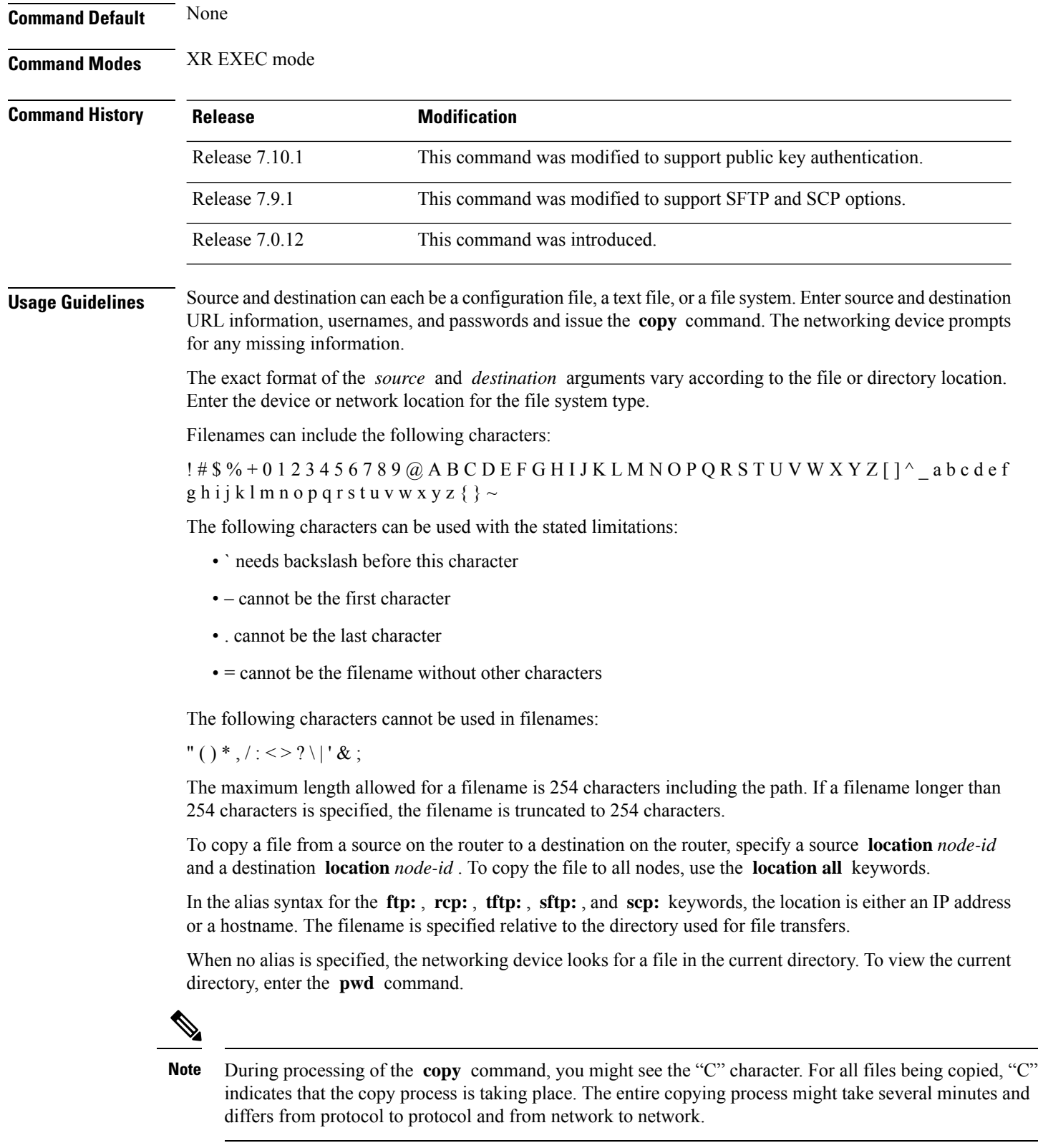

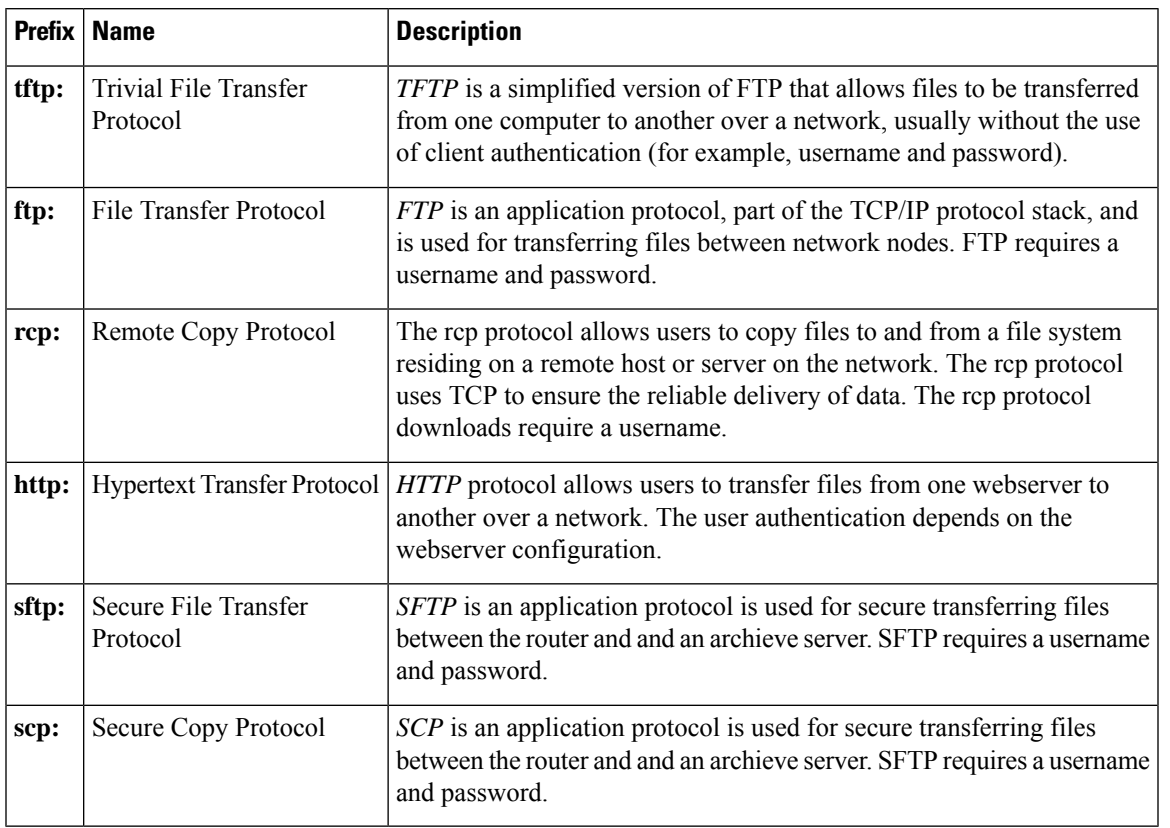

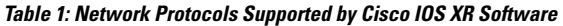

Additional usage guidelines are in the following sections.

#### **Invalid Combinations of Source and Destination**

Some combinations of source and destination are invalid. Specifically, you cannot copy the following:

- From a running configuration to a running configuration
- From a network device to a network device (for example, **copy ftp: rcp:** )

#### **Using TFTP**

*TFTP* is a simplified version of FTP that allows files to be transferred from one computer to another over a network, usually without the use of client authentication (for example, username and password).

The syntax is as follows:

**copy tftp:**//*hostname* /*ipaddress*/*directory-path pie name target-device* [**location** {*node-id* | **all**}]

Example:

Router# **copy tftp://1.1.1.1/images/software.pie disk1:**

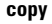

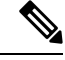

**Note**

Some Cisco IOS XR images may be larger than 32 MB, and the TFTP services provided by some vendors may not support a file this large. If you do not have access to a TFTP server that supports files larger than 32 MB, download the software image using FTP or rcp as described in the following sections.

#### **Using FTP**

FTP servers require a username and password for each client request. Cisco IOS XR software sends the first valid username in the following list:

**1.** The username and password specified in the **copy** command, if a username is specified.

The syntax is as follows:

**copy ftp://** *username* : *password* @ *hostname oripaddress*/*directory-path*/*pie-name target-device* [**location** {*node-id* | **all**}]

Example:

Router# **copy ftp://john:secret@10.1.1.1/images/software.pie disk1:**

- **2.** An "anonymous" username and password. The anonymous password is "root@ip address," where "ip address" is the IP address of the local networking device.
- **3.** A password "username@iosname.domain" formed by the networking device. The variable "username" is the username associated with the current session, "iosname" is the configured hostname, and "domain" is the domain of the networking device.

The username and password must be associated with an account on the FTP server. If you are writing to the network server, the FTP server must be properly configured to accept the FTP write request from the user on the networking device.

If the network server has a directory structure, the configuration file or image is written to or copied from the directory associated with the username on the network server. For example, if the system image resides in the home directory of a user on the network server, specify the name of that user as the remote username.

Refer to the documentation for your FTP server for more details.

#### **Using rcp**

The rcp protocol requires a username upon each request. When you copy a configuration file or image between the networking device and an rcp server, the Cisco IOS XR software sends the first valid username in the following list:

- **1.** The remote username specified in the **copy** command, if one is specified.
- **2.** The username set by the **rcp client username** command, if the command is configured.
- **3.** The networking device hostname.

For the rcp copy request to process successfully, an account must be defined on the network server for the remote username. If the network administrator of the destination server did not establish an account for the remote username, this command does not run successfully. If the network server has a directory structure, the configuration file or image is written to or copied from the directory associated with the remote username on the network server. For example, if the system image resides in the home directory of a user on the network server, specify the name of that user as the remote username.

If you are writing to the network server, the rcp server must be properly configured to accept the rcp write request from the user on the networking device. For UNIX systems, add an entry to the .rhosts file for the remote user on the rcp server. Suppose the networking device contains the following configuration lines:

hostname Rtr1 ip rcp remote-username User0

If the IP address of the networking device translates to company.com, then the .rhosts file for User0 on the rcp server should contain the following line:

```
company.com Rtr1
```
See the documentation for your rcp server for more details.

If you are using a personal computer as a file server, the computer must support remote shell (rsh) protocol.

#### **Using xml-schema**

Use the **xml-schema** keyword to obtain the most up-to-date XML schemas (.xsd files) from the router. Using this keyword is useful to prevent the use of outdated schemas in the event that router software updates include schema updates. The tar ball file includes all active schema files. It does not include schemas that are activated by specific package installation envelopes (PIEs) if those PIEs are not installed and activated on the router.

#### **Using HTTP(s)**

*HTTP(s)* allows files to be transferred from one webserver to another over a network. The user authentication depends on the webserver configuration. The following copy operations are supported:

- Copy a file from webserver to device via HTTP
- Copy a file from webserver to device via HTTPS
- Copy a file from device to webserver via HTTP

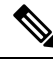

Copying a file from device to webserver via HTTP is not supported. **Note**

Copying a file from sys-admin via HTTP(s) is not supported.

The syntax is as follows:

**copyhttps://***username*:*password*@*ip-address*:*port target-device* [**location** {*node-id* | **all**}]

Example:

The following example shows how to copy a file from http server, where user credentials are not required, and server listens to the default port.

Router# **copy http://1.1.1.1/images/software.pie disk1:**

The following example shows how to copy a file from http server, where user credentials are required, and server listens to the default port.

Router# **copy http://user:cisco@1.1.1.1/images/software.pie disk1:**

UserID: user Password: cisco

**copy**

The following example shows how to copy a file from http server, where user credentials are required, and server listens to a specific port.

Router# **copy http://user:cisco@1.1.1.1:45/images/software.pie disk1:**

UserID: user Password: cisco Specific listen port: 45

#### **Copying to the Running Configuration**

When you use the **copy** command to copy a configuration file to the **running-config** destination, the configuration in the file is applied to the running configuration of the system. This is a configuration operation. By default, the copy is carried out in a best-effort manner. This means that if some configuration lines from the file cannot be applied, the remaining configuration is still integrated into the system. In this case, a partial configuration is committed. When the **atomic** keyword is used, partial configurations are not committed. This means that even if one error occurs in the parsing or committing phase, no changes are made to the system. To view any errors when applying the configuration, use the **show configuration failed** command.

#### **Task ID Task ID Operations**

filesystem execute

The following example shows how to copy a file from a FTP server to disk1:

Router#**copy ftp://john:secret@10.1.1.1/images/comp-cisco8k-full.pie disk1:**

The following example shows how to copy a file from an rcp server to disk1:

Router#**copy rcp://john@10.1.1.1/images/comp-cisco8k-full.pie disk1:**

The following example shows how to copy a configuration file to running-config destination:

```
Router#copy running-config disk0:/running-config.txt
Thu Apr 20 15:53:49.116 UTC
Destination file name (control-c to cancel): [/disk0:/running-config.txt]?
Building configuration.
188 lines built in 1 second
[OK]
```
The following example shows how to copy a file from a SCP and SFTP server using public key authentication:

```
Router#copy running-config scp://root@192.0.4.2//var/opt/run_conf_scp.txt
Router#copy running-config sftp://root@192.0.4.2//var/opt/run_conf_sftp.txt
```
**10**

## <span id="page-10-0"></span>**delete**

 $\mathbf l$ 

To delete files, use **delete** command in the appropriate mode.

**delete** [/**noprompt**] [/**ena**] *filesystem*: *filename* **location** {*node-id* | **all**}

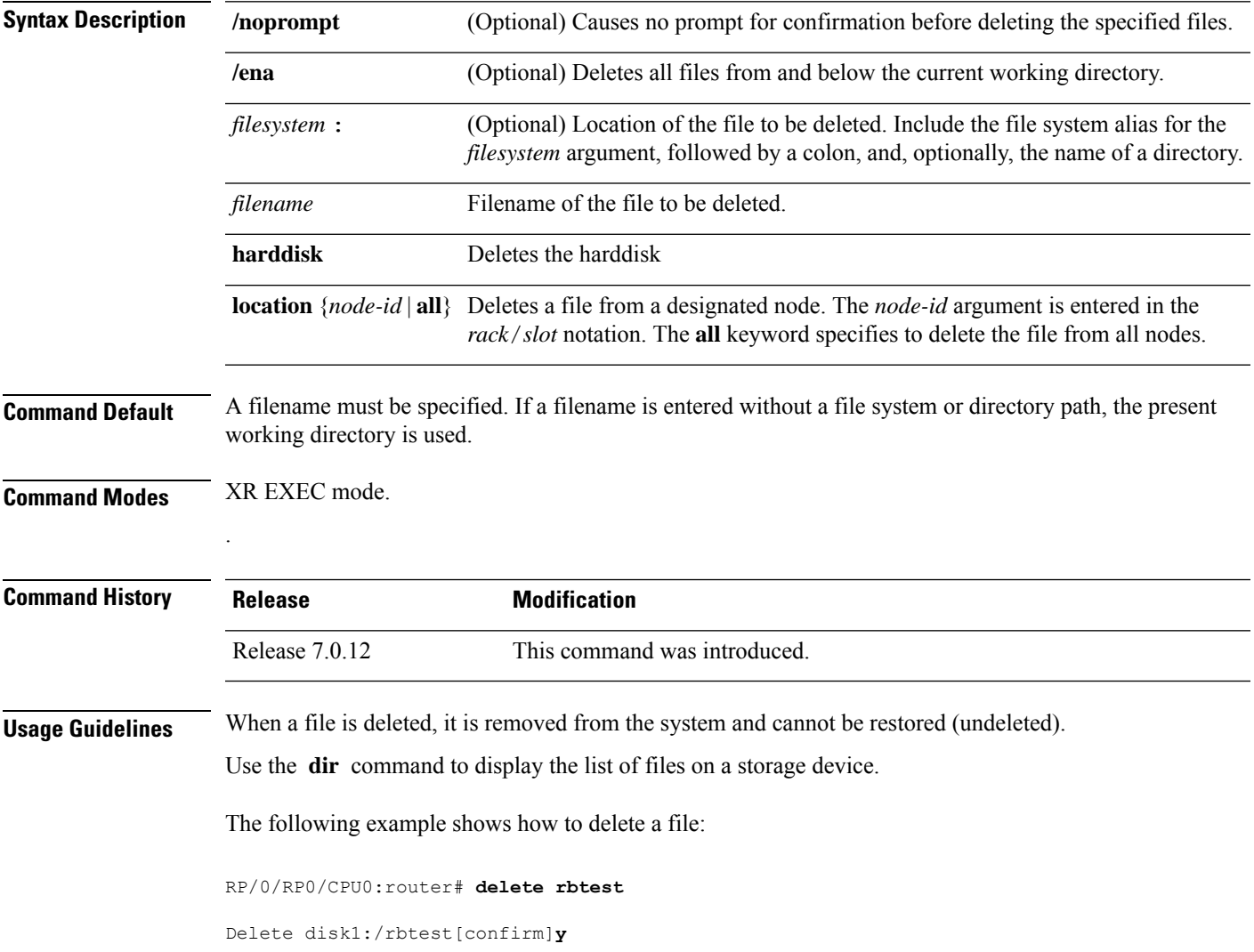

## <span id="page-11-0"></span>**dir**

**dir**

.

To display a list of files on a file system or in a specific directory, use the **dir** command in XR EXEC mode

**dir** [{/**all** | /**ena** | /**recurse**}] [*filesystem*:] [*filename*] **location** {*node-id* | **all**}

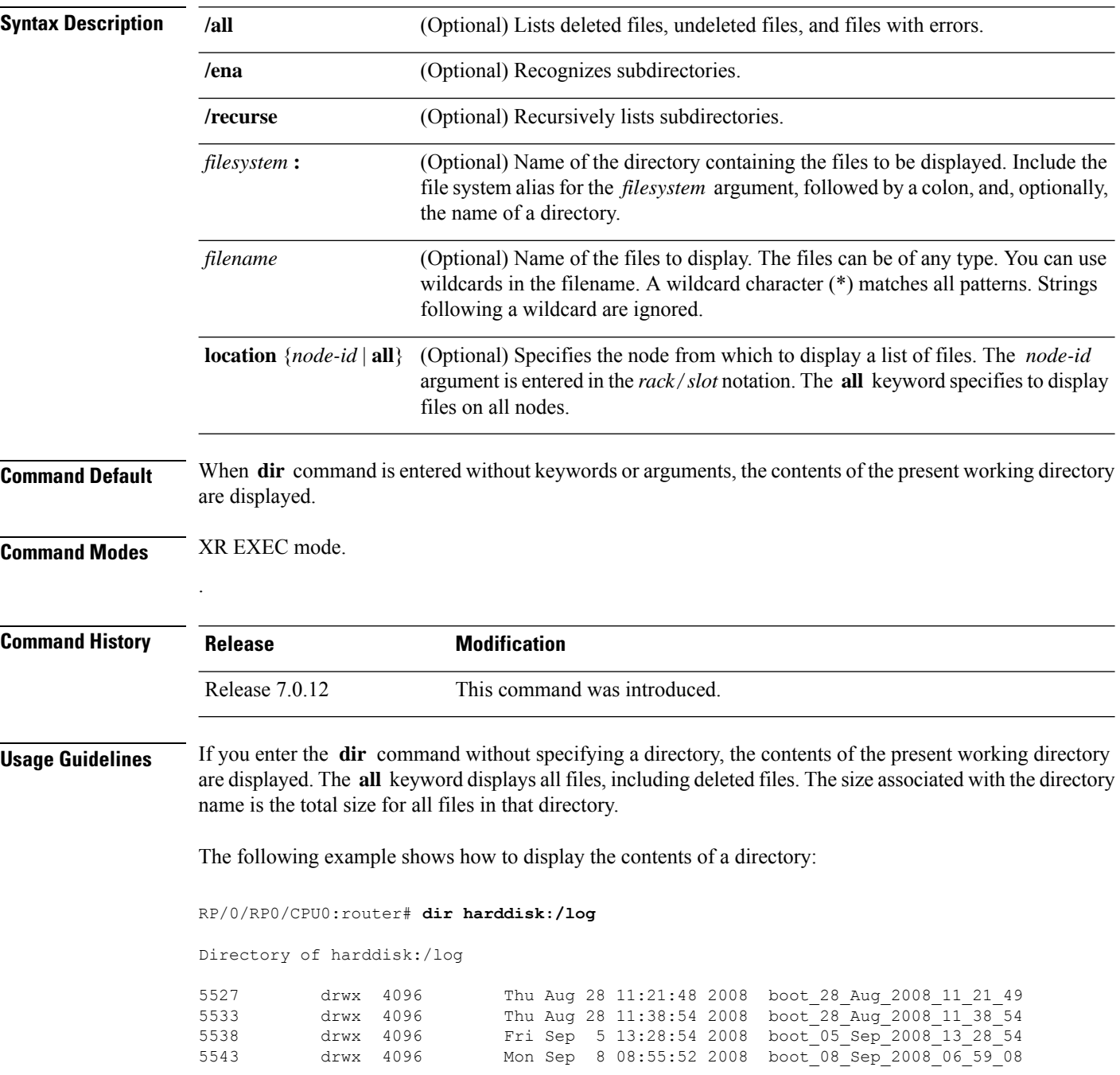

 $\mathbf I$ 

--More--

### <span id="page-13-0"></span>**mkdir**

To create a new directory on a file system, use the **mkdir** command in the appropriate mode.

**mkdir** *filesystem***:**[**location** {*node-id* | **all**}]

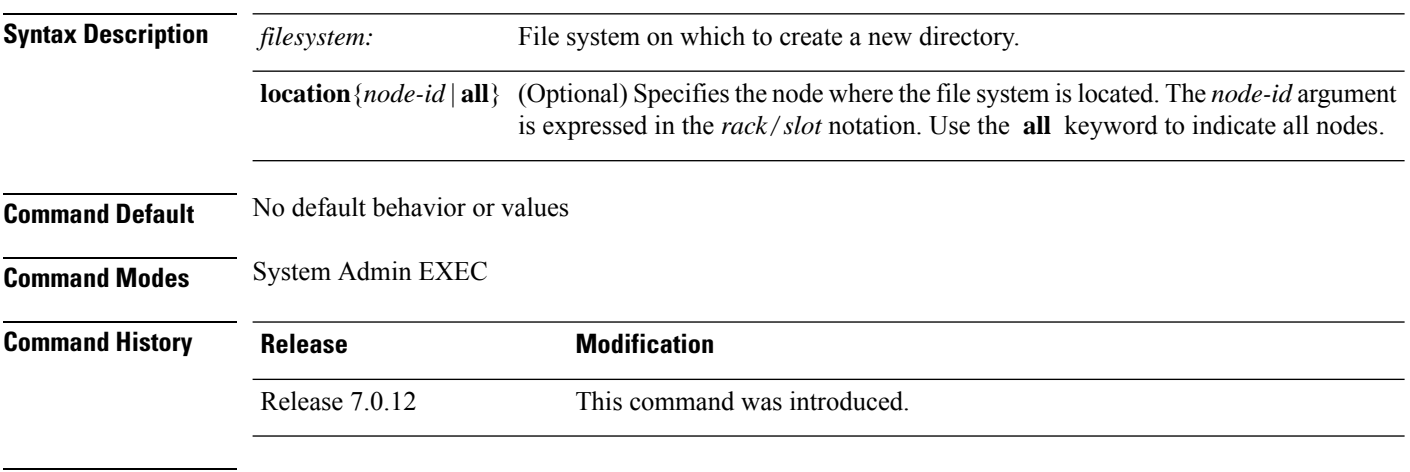

**Usage Guidelines** After you issue the **mkdir** command, Cisco IOS XR software prompts you to specify the name of the directory to be created. When specifying the name of the new directory, include the directory path where you want the new directory to reside. If you do not specify a directory path, the new directory is created in the /usr directory of the file system specified for the *filesystem:* argument.

> The following example shows how to create a directory named newdir. The **dir** command is used to verify that the directory has been added.

RP/0/RP0/CPU0:router# **mkdir harddisk:**

Create directory filename []?**newdir** Created dir harddisk:/newdir RP/0/RP0/CPU0:router# **dir harddisk:**

Directory of harddisk: 11193 drwx 4096 Fri Feb 13 06:45:05 2009 newdir 37146 drwx 4096 Sun Dec 14 15:30:48 2008 malloc\_dump<br>43030 drwx 4096 Wed Dec 24 11:20:52 2008 tracebacks<br>43035 drwx 4096 Thu Jan 8 18:59:18 2009 sau 43030 drwx 4096 Wed Dec 24 11:20:52 2008 tracebacks 43035 drwx 4096 Thu Jan 8 18:59:18 2009 sau 51026 drwx 4096 Sat Dec 27 02:52:46 2008 tempA 51027 drwx 4096 Sat Dec 27 02:04:10 2008 dir.not.del -430307552 -rwx 342 Fri Jan 16 10:47:38 2009 running-config -430305504 -rwx 39790 Mon Jan 26 23:45:56 2009 cf.dat

39929724928 bytes total (39883231232 bytes free)

# <span id="page-14-0"></span>**pwd**

 $\mathbf I$ 

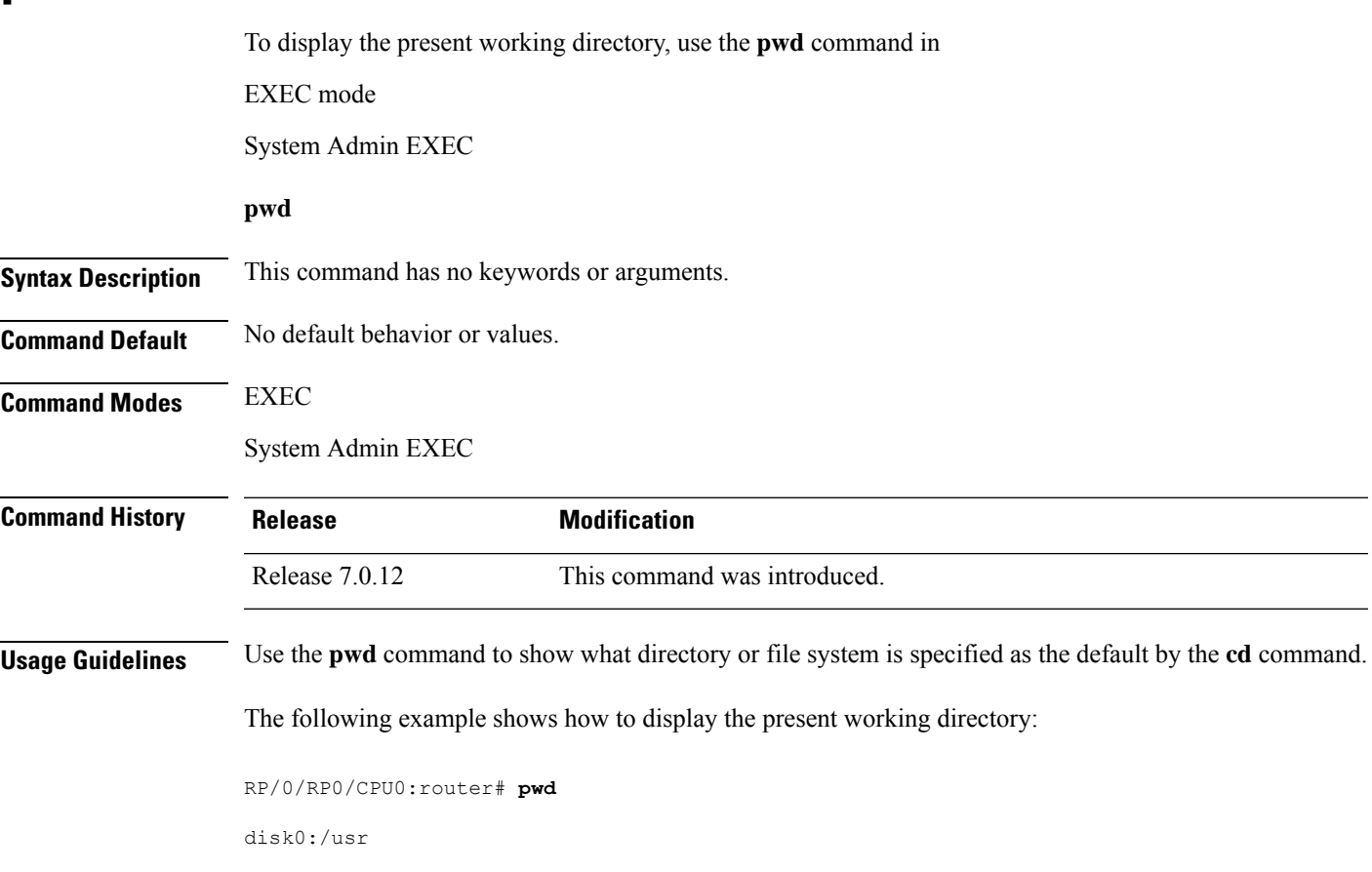

### <span id="page-15-0"></span>**rmdir**

To remove an existing directory, use the **rmdir** command in the appropriate mode. **rmdir** *filesystem***: location** {*node-id* | **all**} **Syntax Description** *filesystem* Name of the file system from which to delete a directory, followed by a colon. Specifies the node where the file system is located. The *node-id* argument is expressed in the *rack*/*slot* notation. Use the **all** keyword to indicate all nodes. **location** {*node-id* | **all**} **Command Default** No default behavior or values **Command Modes** System Admin EXEC **Command History Release <b>Modification** Release 7.0.12 This command was introduced. **Usage Guidelines** Use the **rmdir** command to remove directories (for example, to free up disk space) from a file system. After you issue the **rmdir** command, the Cisco IOS XR software prompts you to specify the name of the directory to be deleted. When a directory contains files, you must remove the files before deleting the directory. Use the **delete** command to remove files. The following example shows how to delete a subdirectory from the hard disk. The **dir** command is used to verify that the directory has been deleted. RP/0/RP0/CPU0:router# **rmdir harddisk:** Remove directory filename []?**newdir** Delete harddisk:/newdir[confirm]**y** RP/0/RP0/CPU0:router# **dir harddisk:** Directory of harddisk: 37146 drwx 4096 Sun Dec 14 15:30:48 2008 malloc\_dump 43030 drwx 4096 Wed Dec 24 11:20:52 2008 tracebacks 43035 drwx 4096 Thu Jan 8 18:59:18 2009 sau 51026 drwx 4096 Sat Dec 27 02:52:46 2008 tempA 51027 drwx 4096 Sat Dec 27 02:04:10 2008 dir.not.del -430307552 -rwx 342 Fri Jan 16 10:47:38 2009 running-config Mon Jan 26 23:45:56 2009 cf.dat 39929724928 bytes total (39883235328 bytes free)

## <span id="page-16-0"></span>**show filesystem**

To display the layout and contents of file systems, use the **show filesystem** command in XR EXEC mode

System Admin EXEC

**show filesystem** *filesystem***:** [**location** {*node-id* | **all**}]

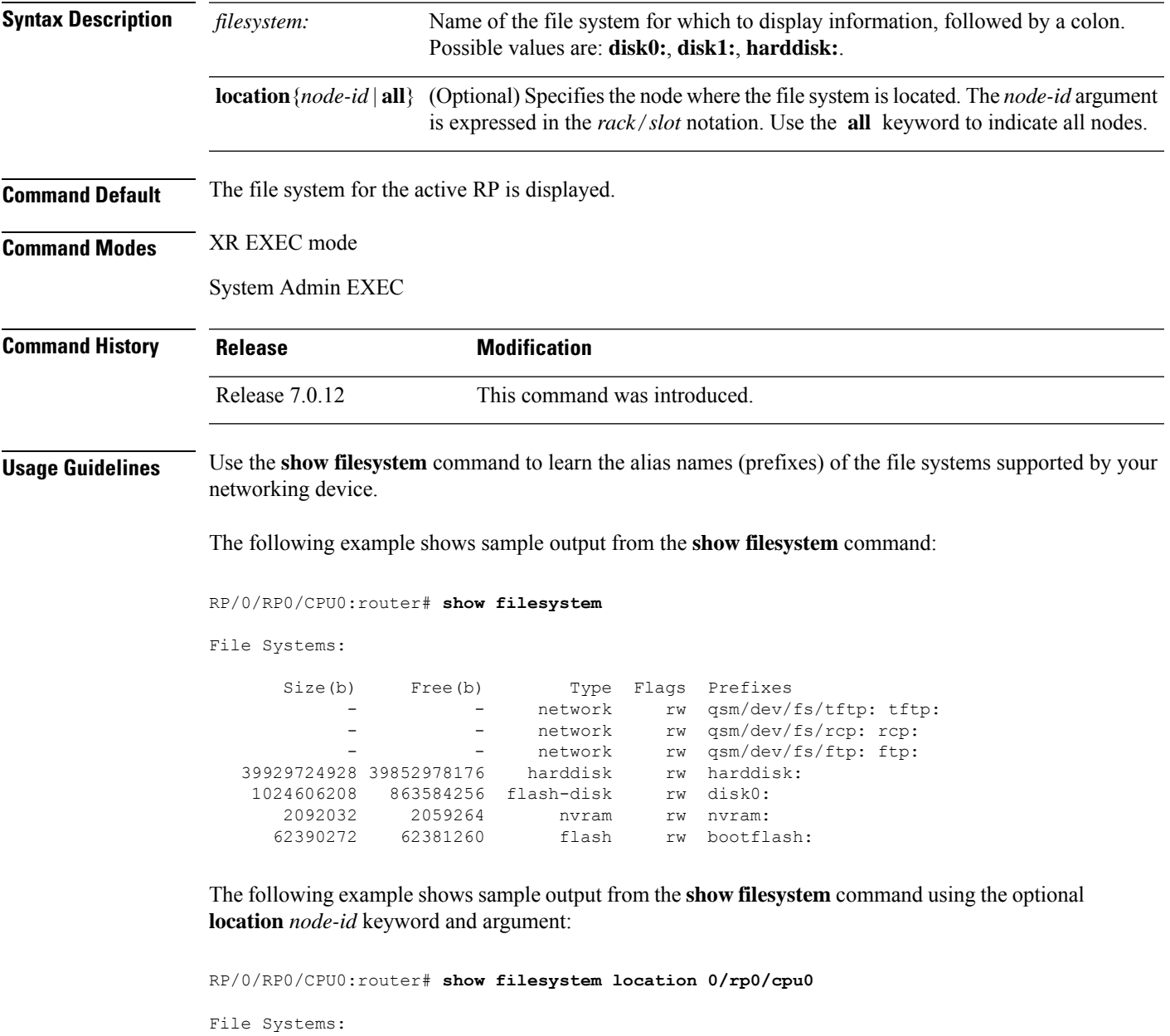

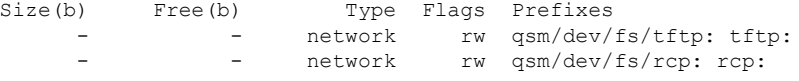

 $\mathbf I$ 

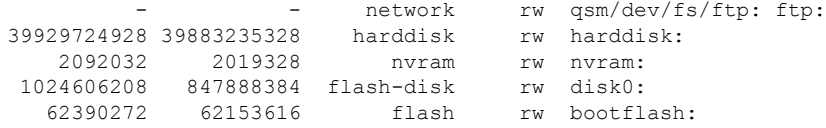

#### **Table 2: show filesystem Field Descriptions**

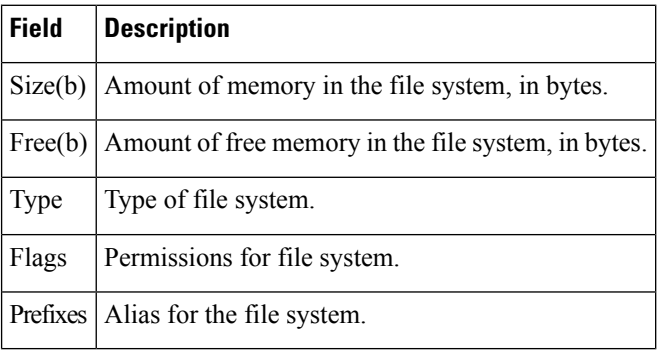